### Docker Grundlagen

#### Einführung in die Basics von Containerization

#### Linux-Cafe 2018-05-07

#### Bernd Strößenreuther <mailto:linux-cafe@stroessenreuther.net>

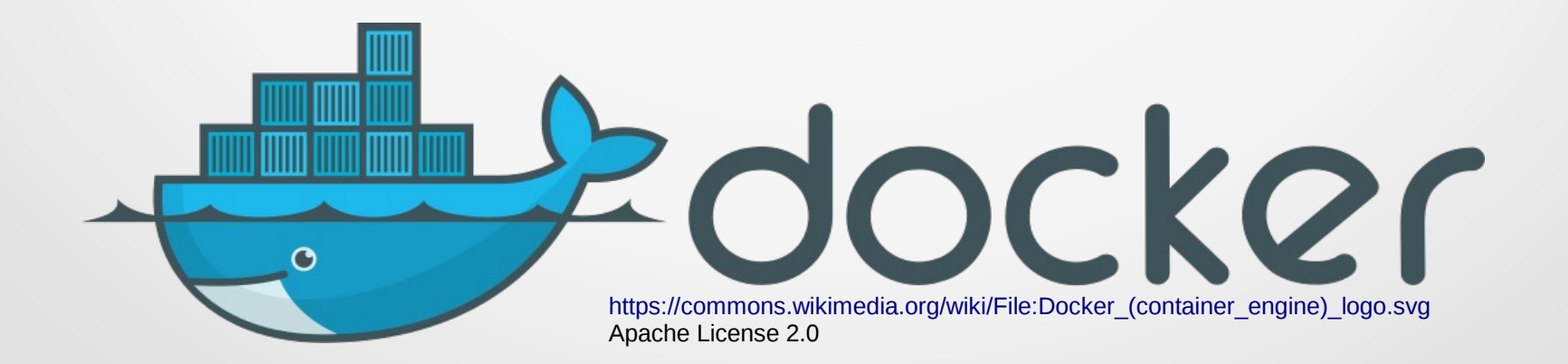

#### Lizenz

Sie dürfen die Text-Inhalte dieses Dokument verwenden unter den Bedingungen der Creative Commons Lizenz:

<http://creativecommons.org/licenses/by-nc-sa/3.0/de/>

Lizenzen/Herkunft der verwendeten Bilder und Icons siehe jeweils direkt an der jeweiligen Stelle im Dokument.

## Containerization: Wozu?

1. Leichtgewichtige Alternative zur Server-Virtualisierung

2.Einheitliches Format zur Auslieferung von Anwendungen

- Warum brauchen wir eine Alternative zur Server-Virtualsierung?
- Hands-on Teil 1: Installieren und ausprobieren
- Hands-on Teil 2: Wir bauen eigene Docker-Images
- Entwickler aufgepasst: Umdenken!
- Docker als einheitliches Format zur Auslieferung von Anwendungen
	- Kleines Hands-on: Container anderer Leute
- Ausblick: Container-Management
	- Die Geschichte von Phippy

- Warum brauchen wir eine Alternative zur Server-Virtualsierung?
- Hands-on Teil 1: Installieren und ausprobieren
- Hands-on Teil 2: Wir bauen eigene Docker-Images
- Entwickler aufgepasst: Umdenken!
- Docker als einheitliches Format zur Auslieferung von Anwendungen
- Ausblick: Container-Management

## Warum Isolation?

Verschiedene Prozesse sollen getrennt von einander laufen weil...

- unterschiedlicher Schutzbedarf z. B. Web-Anwendung und Finanzbuchhaltung
- Anwendungen unterschiedlicher Kunden
- unterschiedliche Administratoren
- Ressourcenverbrauch soll begrenzt werden

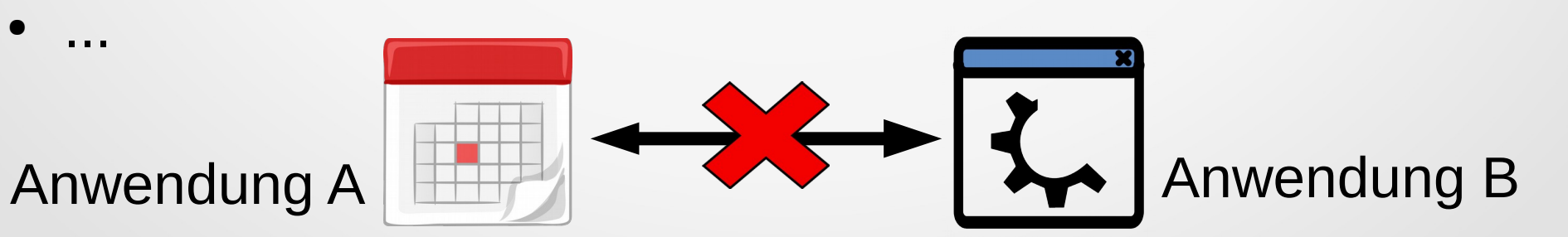

# Geschichte (1)

#### Woher kommen wir?

- Mainframes und große Unix-Systeme: Seit je her mehrere logisch getrennte Systeme auf einer Hardware:
	- S/360 ... S/390, z/OS, AIX: LPAR
	- z/VM
	- Solaris: Zones

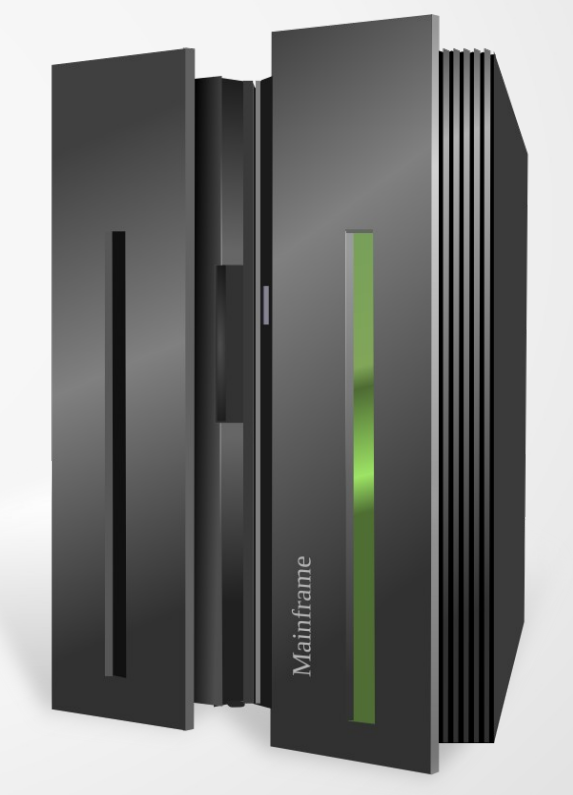

<https://openclipart.org/detail/20931/mainframe> Public Domaain

# Geschichte (2)

- PC: Personal Computer
	- Ursprünglich für einen Nutzer ausgelegt
- Leistungsfähige PCs langweilen sich
- Virtualisierung: Mehrere OS-Instanzen auf einer Hardware
	- VMware Workstation / VMware Player
	- VMware ESX / ESXi
	- VirtualBox
	- XEN
	- KVM

## Virtualisierung: Wie?

- Vollvirtualisierung  $=$  Emulation alles in Software
- Paravirtualisierung Gastsystem muss wissen, dass es virtualisiert läuft und in bestimmten Fällen den Hypervisor fragen, statt auf Hardware zuzugreifen
- Hardwareunterstützte Virtualisierung
	- Intel: VT-x

grep --color vmx /proc/cpuinfo

– AMD: AMD-V

grep --color svm /proc/cpuinfo

# Heute: Cloud Computing

- Anwendung (oft Webanwendung) soll dynamisch skalieren
- Compute-Power soll preisgünstig angeboten werden
- Hohe Packungsdichte erforderlich
- Für jede Instanz ein eigenes Betriebssystem hochfahren? Zu viel Overhead!
- Daher: Container

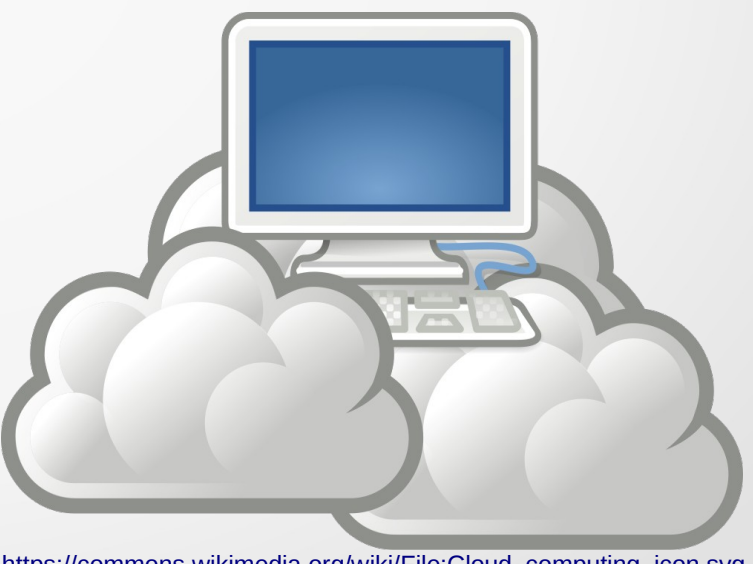

[https://commons.wikimedia.org/wiki/File:Cloud\\_computing\\_icon.svg](https://commons.wikimedia.org/wiki/File:Cloud_computing_icon.svg) Creative Commons Attribution-Share Alike 3.0 Unported

## Was macht einen Container aus?

Wir nutzen eigentlich nur ein paar Features des Linux-Kernels zur Ressourcen-Isolation, die schon immer da waren, um ein paar Prozesse ein bisschen einzusperren!

- cgroups
- Kernel Namespaces
- capabilities
- OverlayFS

Der (einzige) Verdienst von Docker:

- hat diese Features zusammen gepackt
- einfach (!!) nutzbar gemacht
- populär gemacht

Docker kocht auch nur mit Wasser!

### Exkurs: Capabilities

• Capabilities: root-Rechte feingranular

man capabilities

grep CapEff /proc/self/status

capsh --decode=0000003ffffffffff

## Docker: Einsatzzweck

- Server-Anwendungen
- Docker ist nicht für Desktop-Anwendungen (mit GUI) gedacht
- Docker stellt Netzwerkports als Schnittstelle nach außen zur Verfügung
- Desktop-Anwendungen einsperren?  $\rightarrow$  snaps <https://wiki.ubuntuusers.de/snap/>

- Warum brauchen wir eine Alternative zur Server-Virtualsierung?
- Hands-on Teil 1: Installieren und ausprobieren
- Hands-on Teil 2: Wir bauen eigene Docker-Images
- Entwickler aufgepasst: Umdenken!
- Docker als einheitliches Format zur Auslieferung von Anwendungen
- Ausblick: Container-Management

### Install

- Aktuelles Release von docker.com
- <https://docs.docker.com/install/>
	- → Docker CE
	- $\rightarrow$  Install using the repository
- <https://docs.docker.com/install/linux/linux-postinstall/>
	- Eigenen User in die Gruppe docker (als root ausführen) usermod -aG docker <user> **Achtung:** User bekommt damit sehr weitreichende Rechte! (fast wie sudo)

– Prüfen (unter eigener User-ID) id | grep --color docker docker version

## Funktionstest

#### docker run hello-world

### Ausprobieren

~# docker run ubuntu echo "hallo welt"

hallo welt

~# docker ps

CONTAINER ID IMAGE COMMAND CREATED STATUS PORTS NAMES ~# docker ps -a

CONTAINER ID IMAGE COMMAND [...] NAMES

96933722a10d ubuntu "echo 'hallo welt'" [...] focused\_wescoff

~# docker rm focused\_wescoff

focused\_wescoff

~# docker ps -a

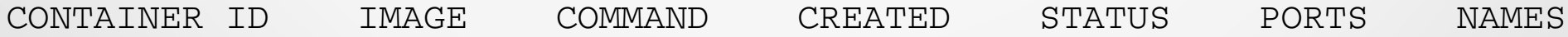

#### Container erkunden

~# docker run -ti --name first ubuntu:latest bash root@a956e3c2d0e2:/# ps uax USER PID %CPU %MEM VSZ RSS TTY STAT START TIME COMMAND root 1 0.0 0.0 18232 3240 pts/0 Ss 07:02 0:00 bash root 11 0.0 0.0 34420 2896 pts/0 R+ 07:02 0:00 ps uax root@a956e3c2d0e2:/# ip a bash: ip: command not found root@a956e3c2d0e2:/# grep CapEff /proc/self/status CapEff: 00000000a80425fb root@a956e3c2d0e2:/# exit exit ~# docker ps CONTAINER ID IMAGE COMMAND CREATED STATUS PORTS NAMES  $~\sim$ # docker ps  $~\cdot$ a CONTAINER ID IMAGE COMMAND CREATED STATUS NAMES a956e3c2d0e2 ubuntu:latest "bash" A minute ago Exited (127) first ~# docker rm first first

#### Image versus Container

- Ein Image ist die Basis jedes Containers
- Wir können beliebig viele Container starten, die das gleiche Image verwenden

docker search busybox docker pull busybox docker images docker run -d busybox sleep 300 docker ps docker run -d busybox sleep 400 docker ps

• Image lokal wieder löschen

docker rmi busybox

• Images näher untersuchen

docker history ubuntu docker inspect ubuntu

- Warum brauchen wir eine Alternative zur Server-Virtualsierung?
- Hands-on Teil 1: Installieren und ausprobieren
- Hands-on Teil 2: Wir bauen eigene Docker-Images
- Entwickler aufgepasst: Umdenken!
- Docker als einheitliches Format zur Auslieferung von Anwendungen
- Ausblick: Container-Management

### Ein eigenes Image

• Wir wollen irgendetwas "einsperren" und bauen uns dazu ein eigenes Image

```
mkdir ~/Date
cd ~/Date
vim Dockerfile
```
FROM ubuntu:latest MAINTAINER [hans.wurst@example.com](mailto:hans.wurst@example.com) CMD ["date"]

- Bauen docker build -t date .
- Kontrollieren docker images
- Laufen lassen docker run --rm date

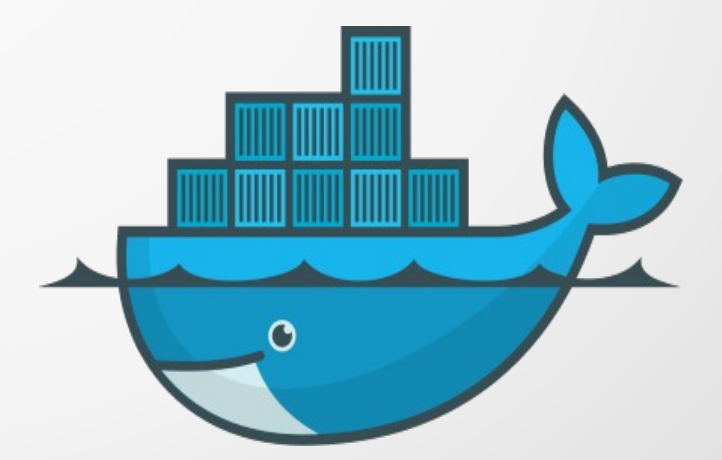

[https://commons.wikimedia.org/wiki/File:Docker\\_\(container\\_engine\)\\_logo.svg](https://commons.wikimedia.org/wiki/File:Docker_(container_engine)_logo.svg) Apache License 2.0

## Jetzt mal richtig!

```
• Dockerfile:
 FROM ubuntu:latest
 MAINTAINER hans.wurst@example.com
 ENV DEBIAN_FRONTEND noninteractive
 RUN apt-get update
 RUN apt-get install -y nginx-light
 RUN echo "daemon off;"  >>/etc/nginx/nginx.conf
 RUN echo "Hallo Linux-Cafe! Hallo Welt!" > /var/www/html/index.html
 RUN sed -i /etc/nginx/nginx.conf -e "s/access log.*/access log
 \/dev\/stdout;/" e "s/error_log.*/error_log \/dev\/stdout info;/"
 EXPOSE 80
 ENTRYPOINT ["/usr/sbin/nginx"]
```
• Bauen, laufen lassen, testen: docker build -t nginx hallo welt . docker run --rm -p 8080:80 -d nginx hallo welt curl<http://127.0.0.1:8080/> docker logs <containername>

- Warum brauchen wir eine Alternative zur Server-Virtualsierung?
- Hands-on Teil 1: Installieren und ausprobieren
- Hands-on Teil 2: Wir bauen eigene Docker-Images
- Entwickler aufgepasst: Umdenken!
- Docker als einheitliches Format zur Auslieferung von Anwendungen
- Ausblick: Container-Management

## Entwickler aufgepasst!

Umdenken ist angesagt! Alte Denkmuster komplett über Bord werfen!

- Container sind grundsätzlich stateless!
- Cattle versus Pets
- (Web-)Anwendungen gleich Cloud-Native entwickeln
- 12-factor Apps: <https://12factor.net/>
	- **Stateless**
	- Konfiguration per Environment Variablen
	- Loggen nach STDOUT

– ...

- Idealerweise: 1 App pro Container
- Für Datenhaltungsschicht: Persistent Volumes

- Warum brauchen wir eine Alternative zur Server-Virtualsierung?
- Hands-on Teil 1: Installieren und ausprobieren
- Hands-on Teil 2: Wir bauen eigene Docker-Images
- Entwickler aufgepasst: Umdenken!
- Docker als einheitliches Format zur Auslieferung von Anwendungen
	- Kleines Hands-on: Container anderer Leute
- Ausblick: Container-Management

### Transport von Waren und Gütern

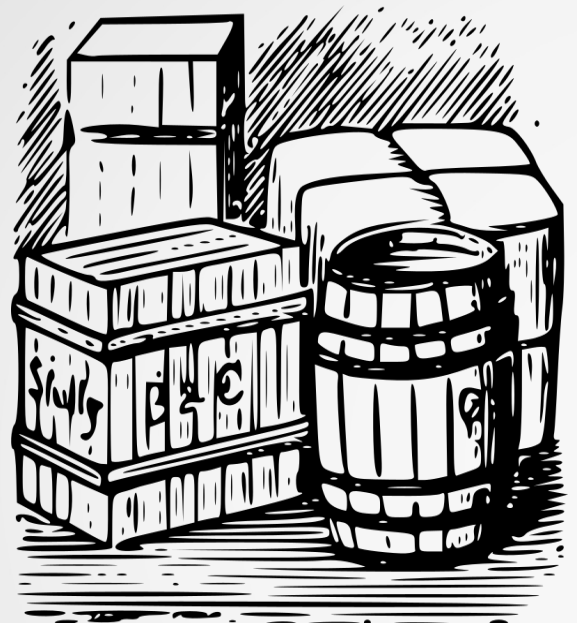

<https://openclipart.org/detail/196313/goods> Public Domain

#### **Transport** von Stückgut

#### Standardisierung

#### Transport von Containern einheitlicher Größe

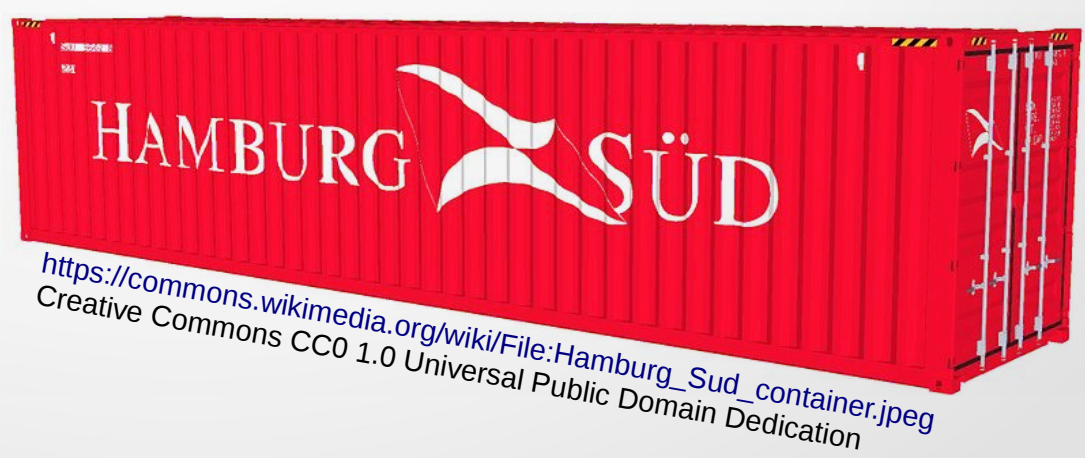

## Software Delivery

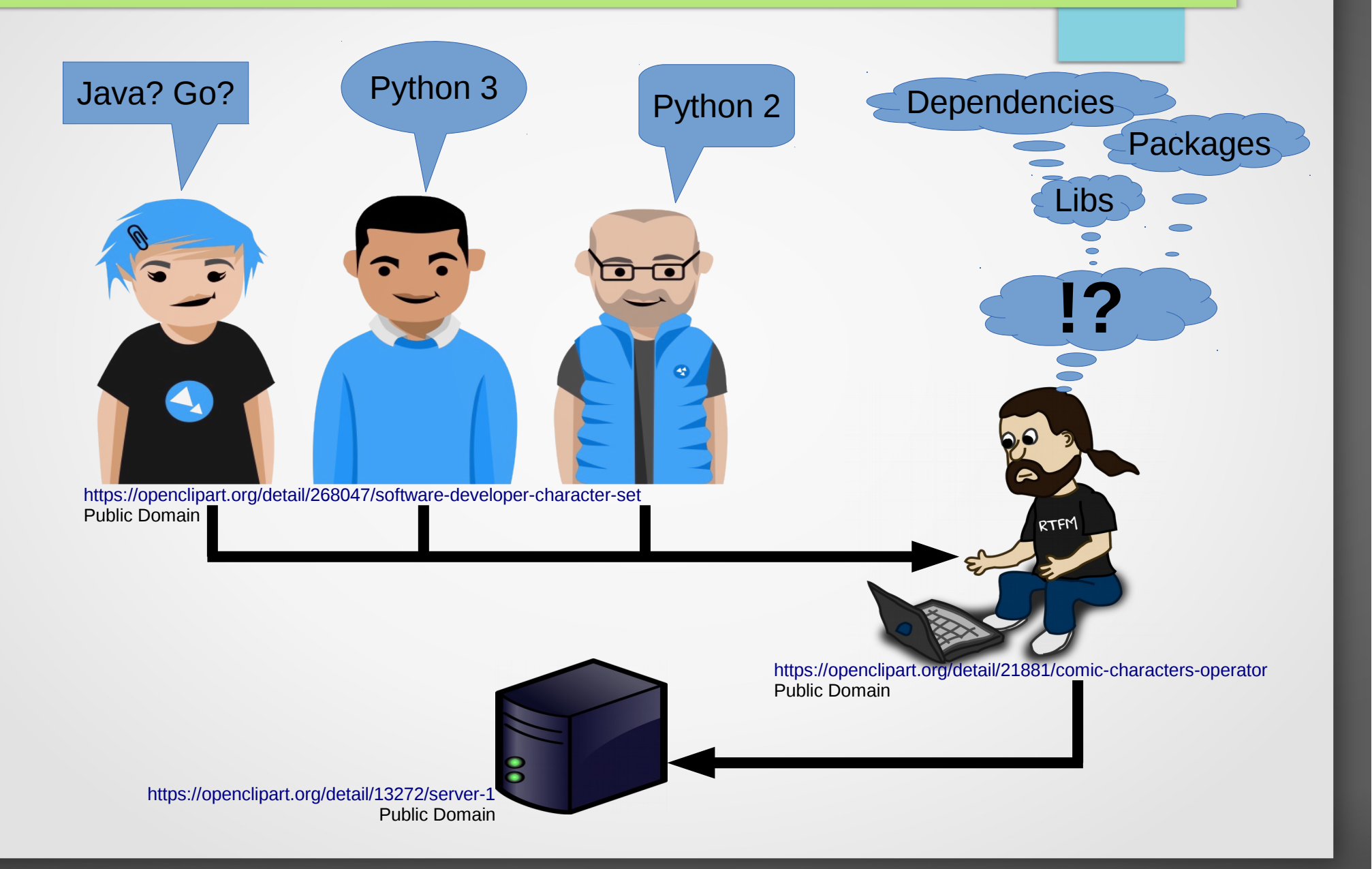

# Delivery im Container

- Entwickler liefert seine Anwendung im Container incl. zusätzlicher Pakete, Libs, …
- Lokale Tests sind einfach möglich
- Einheitlich im Betrieb
- Einheitliche Auslieferung

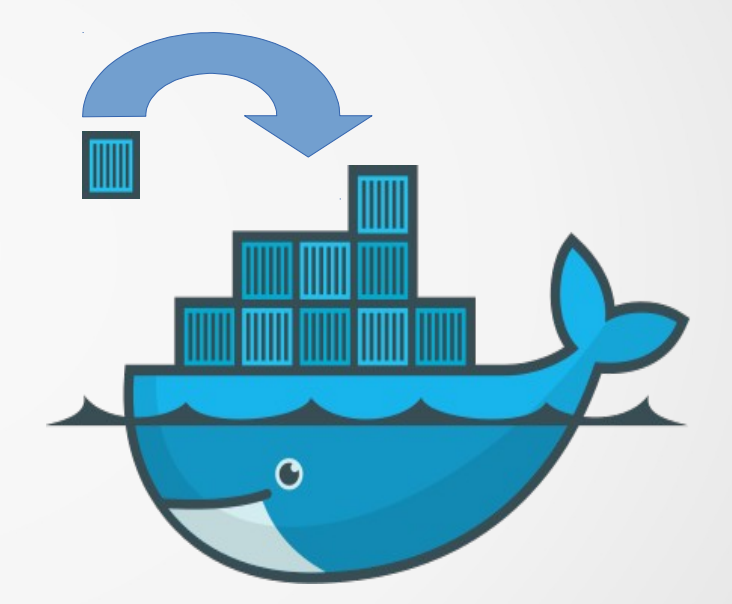

[https://commons.wikimedia.org/wiki/File:Docker\\_\(container\\_engine\)\\_logo.svg](https://commons.wikimedia.org/wiki/File:Docker_(container_engine)_logo.svg) Apache License 2.0

- Aber: Mehr Verantwortung für den Entwickler
	- Patchmanagement für mitgelieferte Pakete, Libs, ...

## Best Practices

- **Layered Containers** 
	- Layer 1: Basis-Linux
	- Layer 2: nginx
	- Layer 3: Python 3
	- Layer 4: Anwendung
- Bauen in einer Build- and Delivery Pipeline z. B. Jenkins oder GitLab CI
- Keine Images übergeben, sondern Dockerfiles in git
	- ➔ Image kann jederzeit neu gebaut werden, auch wenn nur Änderungen in den unteren Layers (Patches, Updates, ...)

- Warum brauchen wir eine Alternative zur Server-Virtualsierung?
- Hands-on Teil 1: Installieren und ausprobieren
- Hands-on Teil 2: Wir bauen eigene Docker-Images
- Entwickler aufgepasst: Umdenken!
- Docker als einheitliches Format zur Auslieferung von Anwendungen
	- Kleines Hands-on: Container anderer Leute
- Ausblick: Container-Management

### Container anderer Leute

- <https://hub.docker.com/>
- Die Qualität der dort veröffentlichten Container ist sehr unterschiedlich
- Namensschema: <Username>/<Containername>
	- ➔ Contributions der Community
- $\bullet$ "official" Containers
	- ➔ Basis-Images (ubuntu, centos, …)
	- ➔ Empfohlen, um darauf eigene Container aufzubauen
	- ➔ Oder Container, die Best Practices zeigen
	- ➔ Namensschema: <Containername>

### Anwendungsbeispiel

Wir wollen Nextcloud ausprobieren:

- Docker Hub  $\rightarrow$  Search: Nextcloud
- Wir finden nextcloud (official)  $\rightarrow$  Details docker run -d -p 8080:80 --name cloudy nextcloud
- Nachschauen: docker ps
- Browser: <http://localhost:8080/>
- Anfangen mit Nextcloud zu spielen!

- Warum brauchen wir eine Alternative zur Server-Virtualsierung?
- Hands-on Teil 1: Installieren und ausprobieren
- Hands-on Teil 2: Wir bauen eigene Docker-Images
- Entwickler aufgepasst: Umdenken!
- Docker als einheitliches Format zur Auslieferung von Anwendungen
	- Kleines Hands-on: Container anderer Leute
- Ausblick: Container-Management
	- Die Geschichte von Phippy

### Container-Management

- Einzelne Container sind schön, in der Praxis treten sie aber meist in (größeren) Rudeln auf
- Das Rudel will gemanaged werden
- **Container Orchestration Plattformen** 
	- <https://www.openshift.org/>
	- <https://kubernetes.io/>
	- <https://www.openstack.org/>

## Die Geschichte von Phippy

- <https://deis.com/blog/2016/kubernetes-illustrated-guide/>
- <https://youtu.be/4ht22ReBjno>

## Noch Fragen?

- Jetzt und hier
- Im Anschluß beim Bier
- Bei (fast) jedem Linux-Cafe, Gluga-Stammtisch,... <http://termine.gluga.de/>
- Jederzeit auf der Gluga Users **Mailingliste** <http://mailing.gluga.de/>

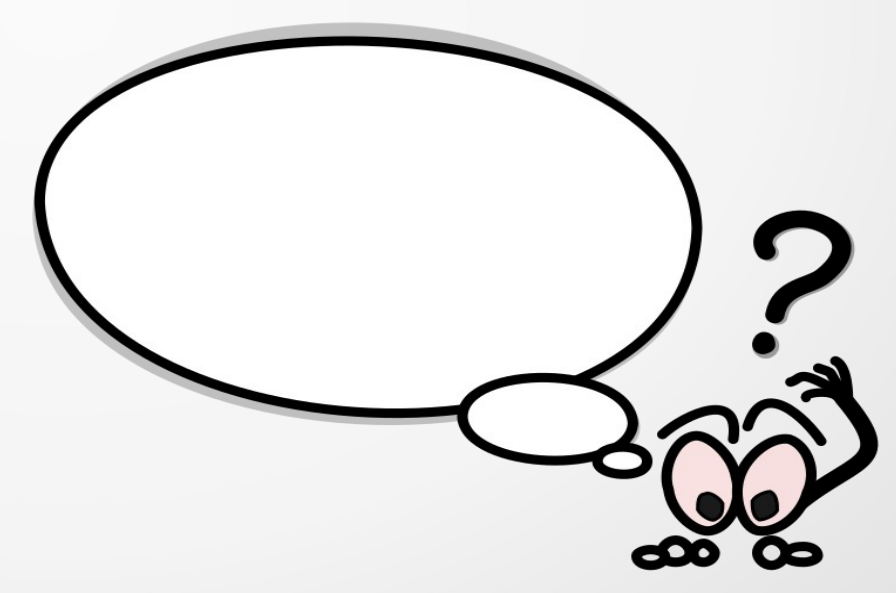

<https://openclipart.org/detail/153/bulle-droite-question> Public Domain